## **Инструкция по использованию Платинум Бонусов в личном кабинете Омиплат:**

## **1. Как проверить баланс Платинум Бонусов?**

Информация о начислениях, списаниях и текущем балансе Платинум Бонусов находится в [Личном кабинете](https://lk.omiplat.ru/) в разделе **Бонусы** → **Приходы / Расходы / Баланс**

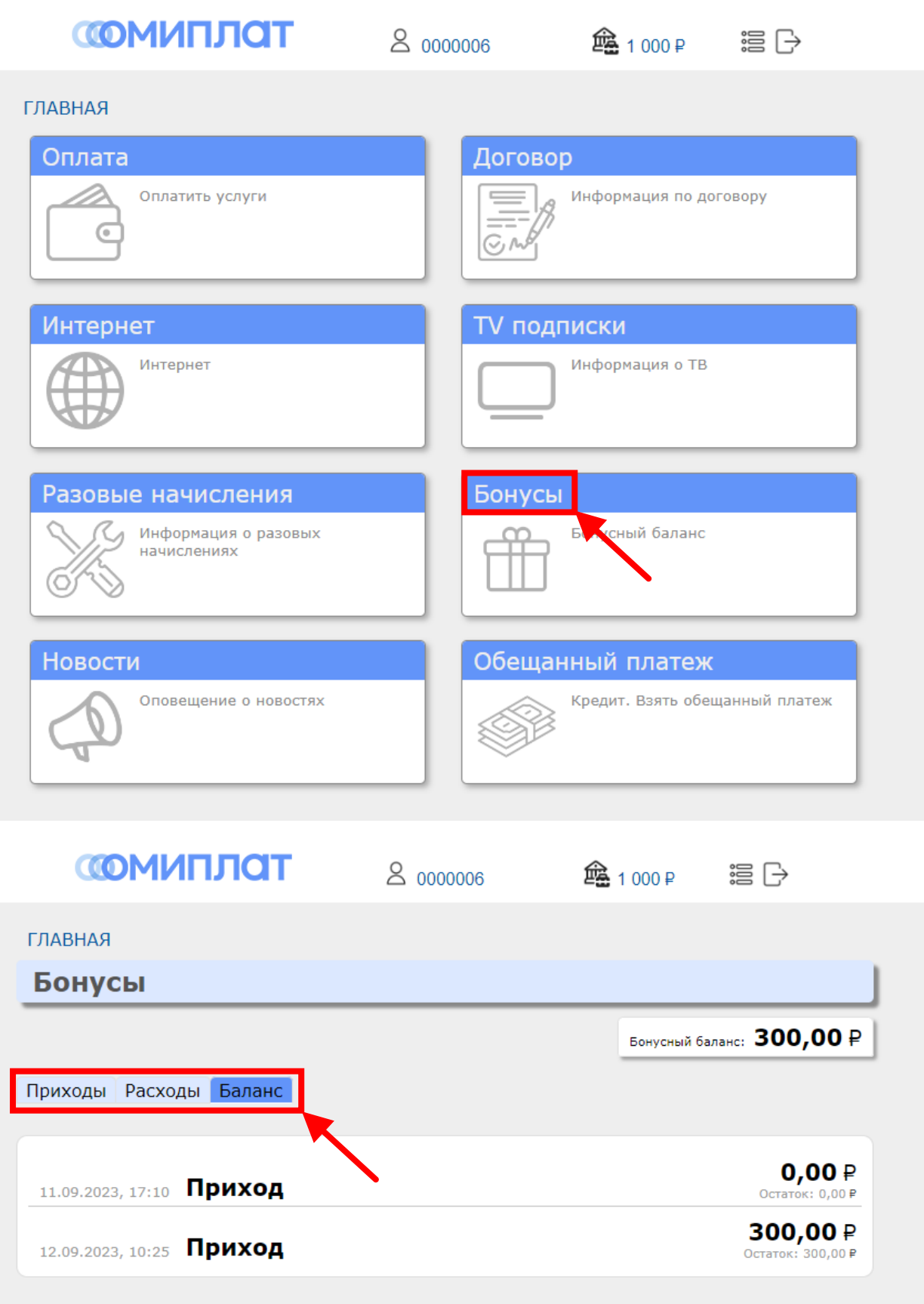

## **2. Как списать Платинум Бонусы?**

Чтобы воспользоваться накопленными Платинум Бонусами необходимо обменять их на советующую скидку в разделе «Тарифные опции» Личного кабинета абонента. Для этого перейдите в раздел **Главная → Договор → Тарифные опции → Доступные** и выберете необходимый вам размер скидки.

**Важно! Абонплата пересчитывается в течении 1-3 минут. После активации тарифной опции, пожалуйста, подождите перед тем, как пополнить баланс ЛК!**

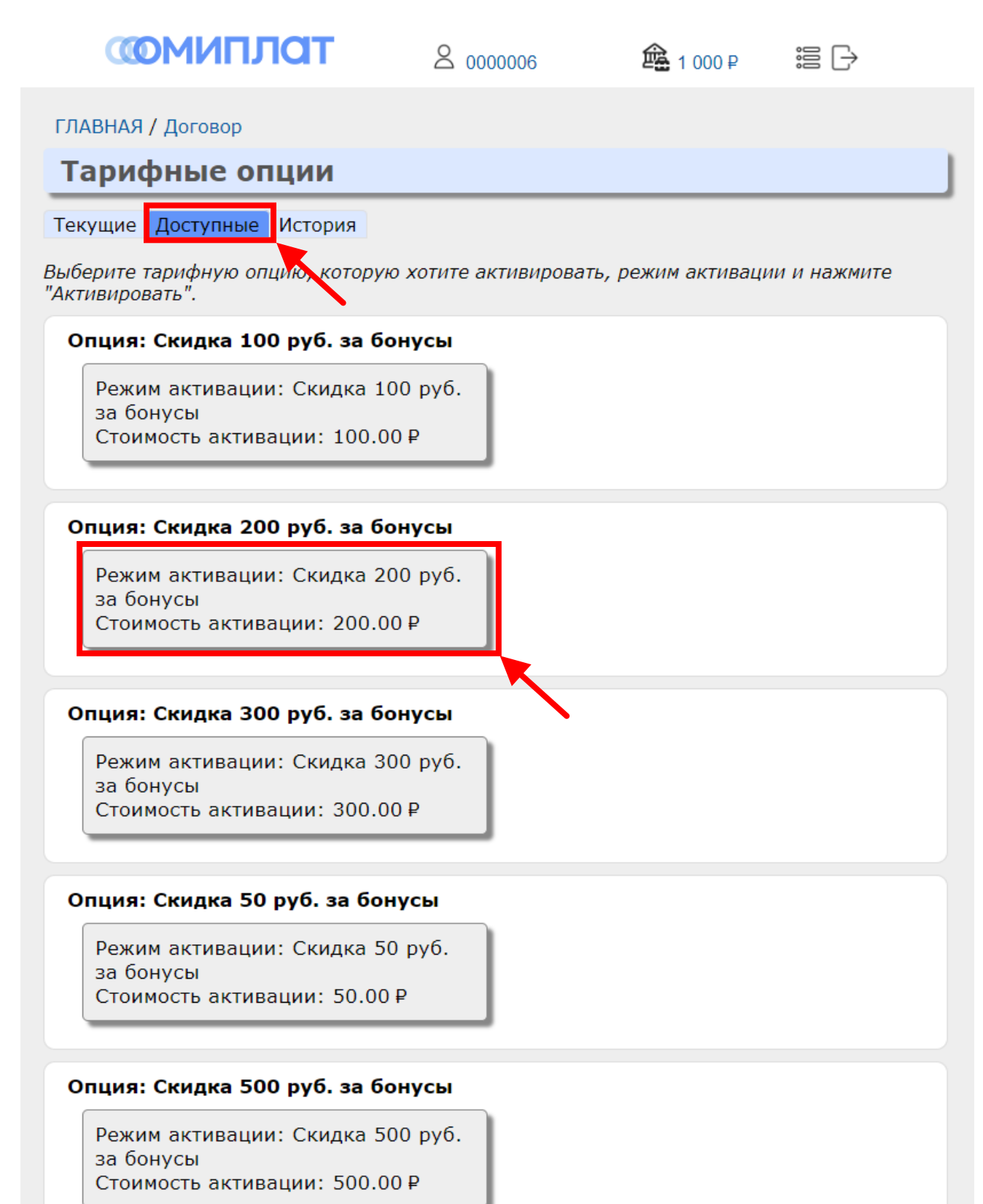

При клике по выбранной скидке отобразится окно подтверждения. Нажмите «**Ок**», если хотите поменять Платинум Бонусы на скидку.

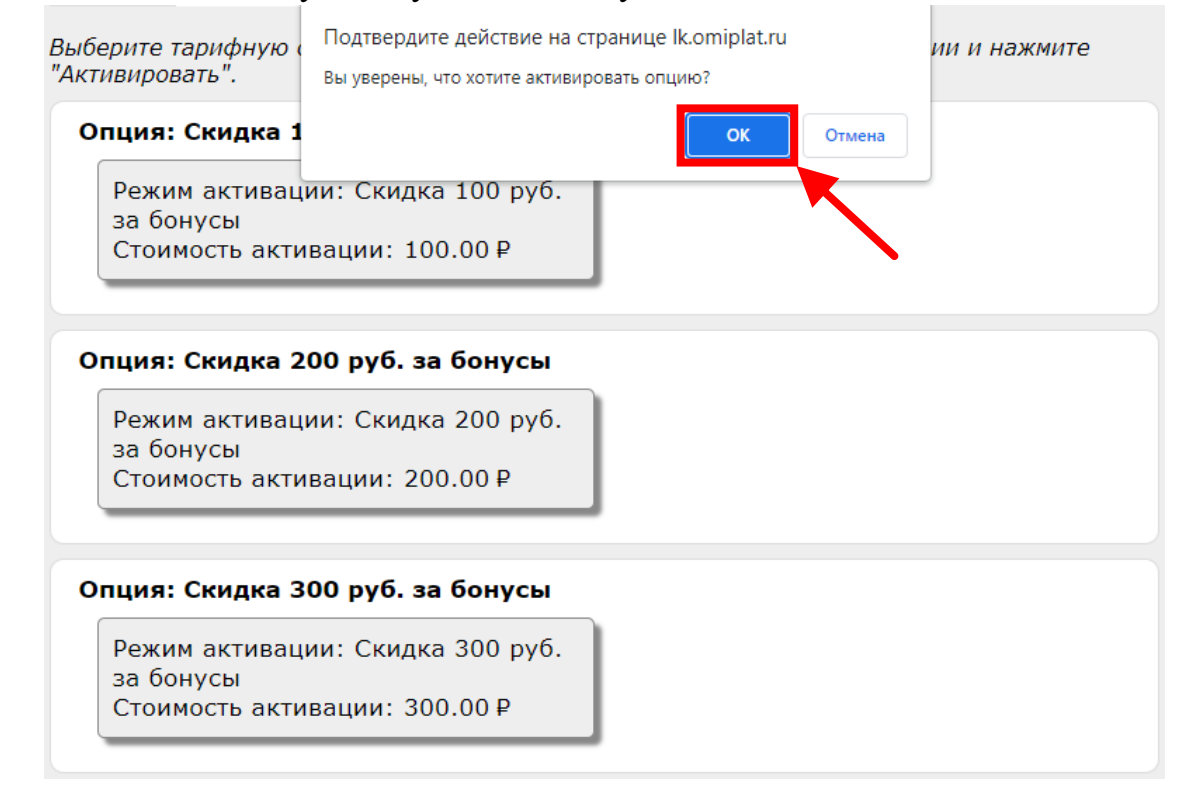

## Подтвердите применение скидки еще раз.

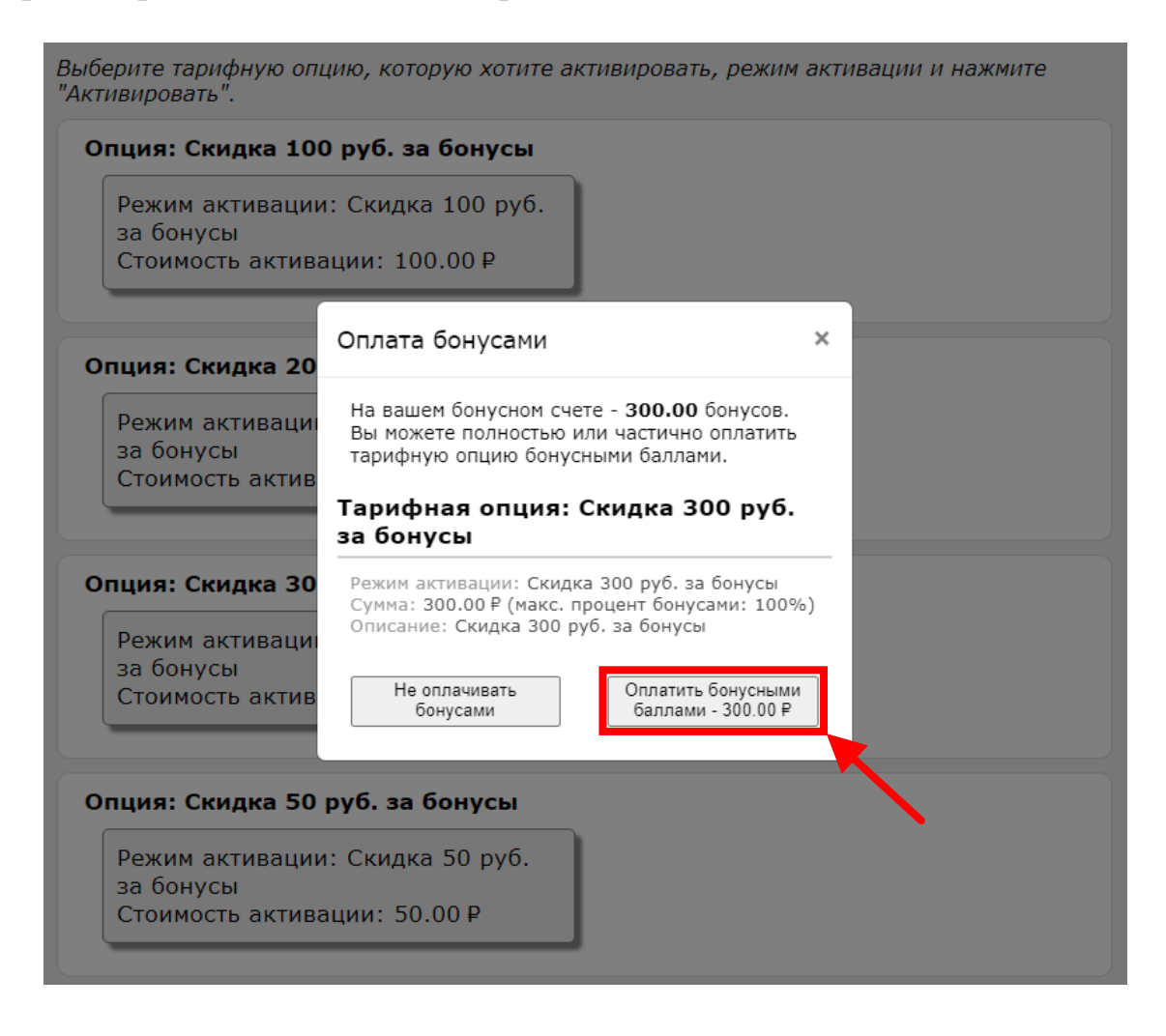

При клике на кнопку «Оплатить бонусными баллами», спишутся бонусы и активируется скидка в выбранном размере.

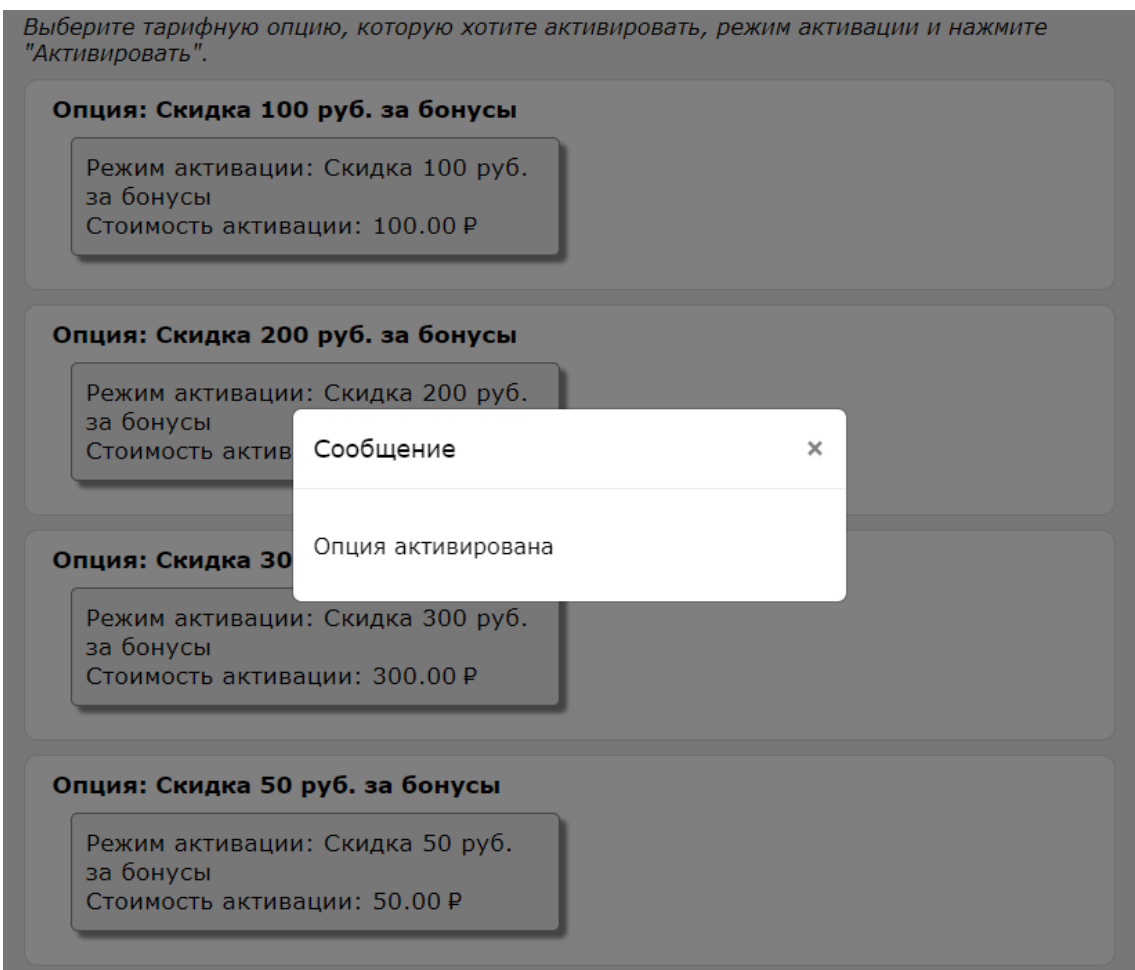

Затем скидка отобразится в разделе **Главная → Договор → Тарифные опции → Текущие**

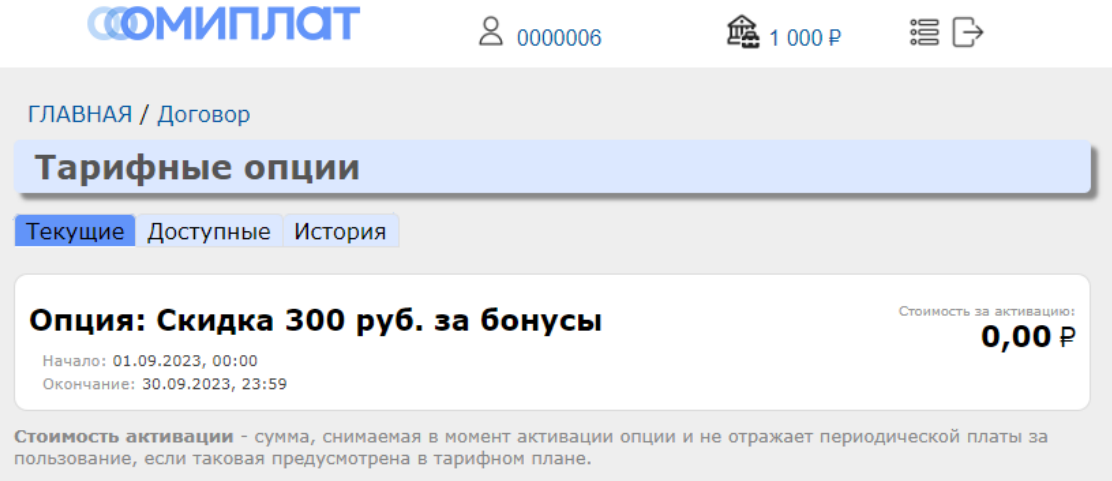

**Важно! Абонплата пересчитывается в течении 1-3 минут. После активации тарифной опции, пожалуйста, подождите перед тем, как пополнить баланс ЛК!** При возникновении вопросов, обращайтесь в техническую поддержку любым удобным для вас способом:

> **В онлайн-чате на сайте [www.omiplat.ru](http://www.omiplat.ru/) В наших группах в социальных сетях: [ВК](https://vk.com/omiplat) и [ОК](https://ok.ru/group/64336460513519)**

**по адресу электронной почты [support@omiplat.ru](mailto:support@omiplat.ru)**

**По телефону технической поддержки [8\(861\)218-78-76](tel:+78612187876)**